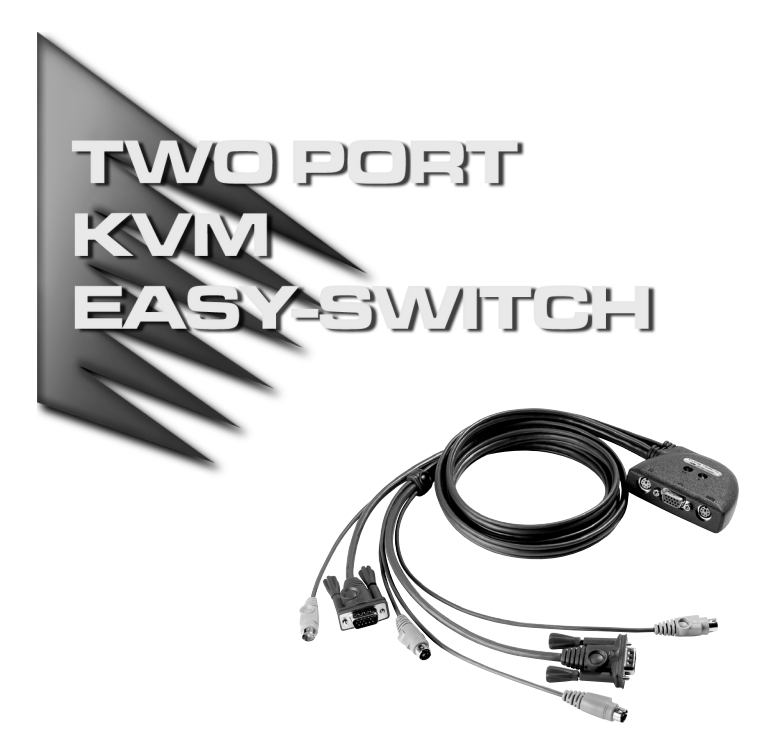

# User Manual

# CS-62

Read this guide thoroughly and follow the installation and operation procedures carefully in order to prevent any damage to the units and/or any devices that connect to them.

This package contains:

1 CS-62 Two Port KVM Easy-Switch with Attached Cables

• 1 User Manual

If anything is damaged or missing, contact your dealer.

© Copyright 2003 ATEN® International Co., Ltd. CE Manual Part No. PAPE - 1212-100 Printed in Taiwan 01/2003 All brand names and trademarks are the registered property of their respective owners.

**Note:** This equipment has been tested and found to comply with the limits for a Class B digital device, pursuant to Part 15 of the FCC Rules. These limits are designed to provide reasonable protection against harmful interference in a residential installation. This equipment generates, uses and can radiate radio frequency energy, and if not installed and used in accordance with the instruction manual, may cause interference to radio communications. However, there is no guarantee that interference will not occur in a particular installation. If this equipment does cause harmful interference to radio or television reception, which can be determined by turning the equipment off and on, the user is encouraged to try to correct the interference by one or more of the following measures:

- Reorient or relocate the receiving antenna;
- Increase the separation between the equipment and receiver;
- Connect the equipment into an outlet on a circuit different from that which the receiver is connected;
- Consult the dealer or an experienced radio/television technician for help.

## **OVERVIEW**

The CS-62 Easy-Switch Switch is a control unit that allows access to two computer systems from a single console (keyboard, monitor, and mouse). Before the development of the Easy-Switch, the only way to control multiple computer configurations from a single console was through a complex and costly network system. Now, with the CS-62 Easy-Switch, you can easily access two computers in a cost effective manner.

The CS-62 improves on previous models with a 50% smaller desktop footprint plus attached custom KVM cables for hassle-free installation and a neat and tidy workspace.

Setup is fast and easy; plugging cables into their appropriate ports is all that is entailed. There is no software to configure, no installation routines, and no incompatibility problems. Since the CS-62 Easy-Switch intercepts keyboard input directly, it works on any hardware platform and with all operating systems. The KVM focus is toggled between the computers by means of simple Hot Key combinations entered from the keyboard.

There is no better way to save time and money than with a CS-62 Easy-Switch installation. By allowing a single console to manage both computers, the CS-62 eliminates the expense of purchasing a separate keyboard, monitor, and mouse for each. Additionally, it saves all the extra space they would take up, and eliminates the inconvenience and wasted effort involved in constantly having to move from one computer to the other.

**- 1 -**

## **FEATURES**

- One console controls two computers
- Compact design features two attached KVM (keyboard, video, mouse) cables
- Compatible with all operating platforms
- Supports Microsoft IntelliMouse and the scrolling wheel on most mice
- Easy to install No software required connecting cables to the computers is all it takes
- Easy to operate computer selection via hotkeys auto scan function to monitor computer operation
- LED display for easy status monitoring
- Caps Lock, Num Lock, and Scroll Lock states are saved and restored when switching
- Hot pluggable add or remove computers for maintenance without powering down the switch
- Keyboard and mouse emulation for error free computer booting
- Non-powered
- Superior video quality up to 1920x1440; DDC, DDC2, DDC2B

**- 2 -**

## Hardware Requirements

#### Console

- A VGA, SVGA, or Multisync monitor capable of the highest resolution that you will be using on any computer in the installation
- A PS/2 Style Mouse
- A PS/2 Keyboard or an AT keyboard plus keyboard adapter

#### **COMPUTERS**

The following equipment must be installed on each computer that is to be connected to the system:

- A VGA, SVGA or Multisync card.
- A 6-pin mini-DIN (PS/2 style) mouse port.
- Either a 6-pin mini-DIN (PS/2 Style) keyboard port with +5V DC on pin 4 and Ground on pin 3, or a 5-pin DIN (AT Style) keyboard port with +5V DC on pin 5 and ground on pin 4.

#### **CABLES**

For optimum signal integrity and to simplify the layout, two highquality 3-in-1 CS Custom KVM cables have been designed into the CS-62 Easy-Switch. There is no need for a separate cable purchase.

**Note:** The keyboard and mouse cables have PS/2 style connectors at each end:

- 1. If your computer uses a standard AT style keyboard socket, you will need an AT-to-PS/2 keyboard adapter (Part No. 2A-105), in order to plug the cable into the computer's keyboard port.
- 2. The CS-62 does not support serial mice.

**- 3 -**

# Front View

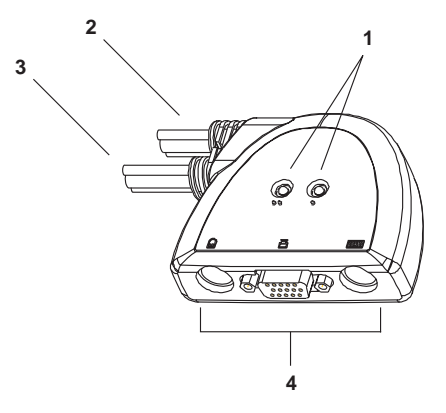

## **1. Port LEDs**

A LED lights to indicate its corresponding port is the one that has the KVM focus. Depending on the port's status, the LED may flash according to a specific pattern (see the *LED Display Table*, p. 8, for details).

## **2. CPU Port 1 Connector Cable**

This 3-in-1 cable connects to the keyboard, video, and mouse ports on the computer you are designating as Computer 1.

## **3. CPU Port 2 Connector Cable**

This 3-in-1 cable connects to the keyboard, video, and mouse ports on the computer you are designating as Computer 2.

# **4. Console Ports**

Your keyboard, monitor, and mouse plug in here. Each port is marked with an appropriate icon to indicate itself.

**- 4 -**

# **INSTALLATION**

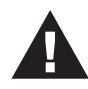

- 1. Before you begin, make sure that power to all the devices you will be connecting up have been turned off. You must unplug the power cords of any computers that have the *Keyboard Power On* function. Otherwise, the switch will receive power from the computer.
- 2. To prevent damage to your installation due to ground potential difference, make sure that all devices on the installation are properly grounded. Consult your dealer for technical details, if necessary.

Refer to the Installation diagram on the next page as you perform the following steps:

- 1. Plug your keyboard, monitor, and mouse into the appropriate Console ports of the CS-62 Easy Switch. Each port is labeled with an appropriate icon to indicate itself.
- 2. Plug the keyboard, monitor, and mouse connectors of the attached KVM cables into their respective ports on the computers you are installing.
	- **Note:** If your computers use AT style connectors for the keyboard and mouse ports, refer back to the note in the *Cables* section on page 3.
- 3. Turn on the power to the computers.
	- **Note:** The CS-62's Power On default is to link to the first computer you turn on.

**- 5 -**

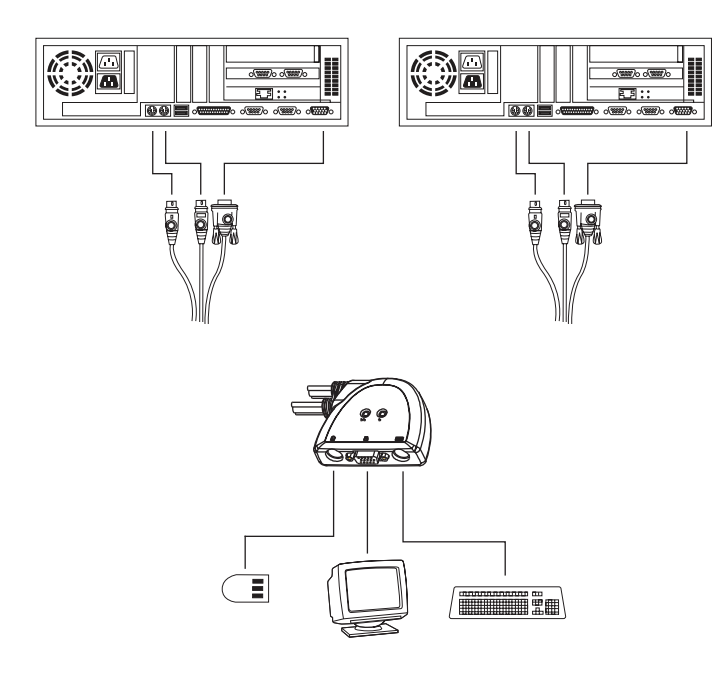

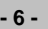

## **OPERATION**

Accessing both of your computers from a single console could not be easier. The CS-62 Easy-Switch uses Hotkey combinations to provide KVM focus to the computers. The Hotkey combinations allow you to:

- Select the Active Ports
- Invoke Auto Scan Mode
- Set the Auto Scan Time Interval

# Selecting the Active Port

You can toggle the KVM focus between the two computers by pressing and releasing the Scroll Lock key twice:

[Scroll Lock]+[Scroll Lock].

### Auto Scan Mode

The CS-62's Auto Scan feature automatically toggles the KVM focus between the two computers at regular intervals so that you can monitor their activity without having to take the trouble of switching yourself. The default time interval is 5 seconds. To invoke Auto Scan Mode:

Press and release the Left Shift key; then press and release the Right Shift key:

[Left Shift] [Right Shift]

Once scanning begins, it continues until you press the [Spacebar] to exit Auto Scan Mode. The port that was currently active at the time scanning stopped remains active.

**Note:** While Auto Scan Mode is in effect, ordinary keyboard and mouse functions are suspended. You must exit Auto Scan Mode by pressing the [Spacebar] in order to regain normal control of their use.

**- 7 -**

### Changing the Scan Interval

If you wish, before you invoke Auto Scanning you can change the amount of time Auto Scan dwells on each port. To do so, use the following Hotkey combination (press and release the keys one at a time):

[Left shift] [Right shift] [S] [*n*]

Where *n* represents a number from 1 to 4 that specifies the desired scan interval time, as shown in the table below;

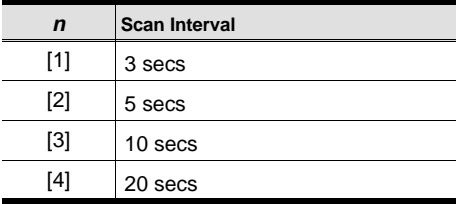

# LED Display Table

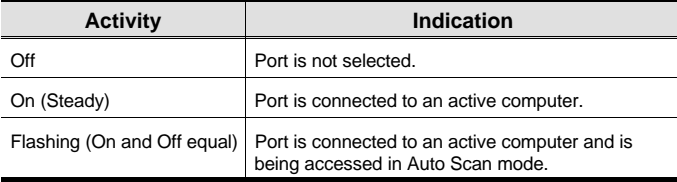

**- 8 -**

# **SPECIFICATIONS**

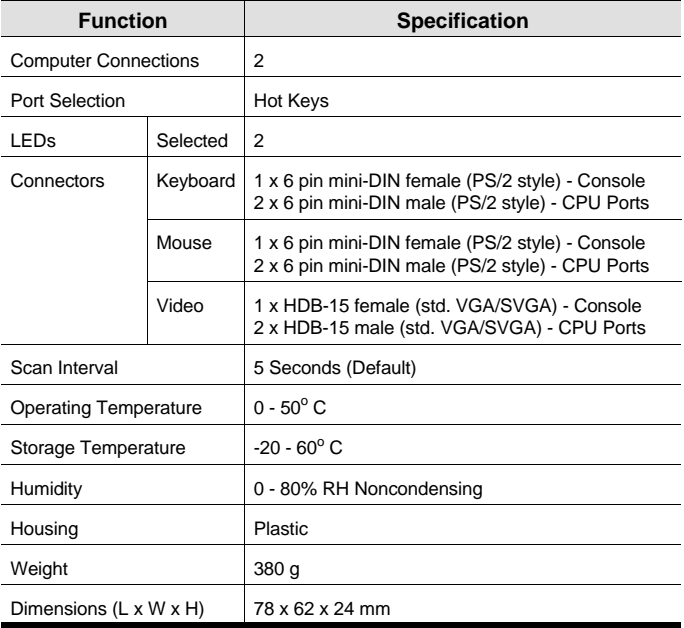

**- 9 -**

# Troubleshooting

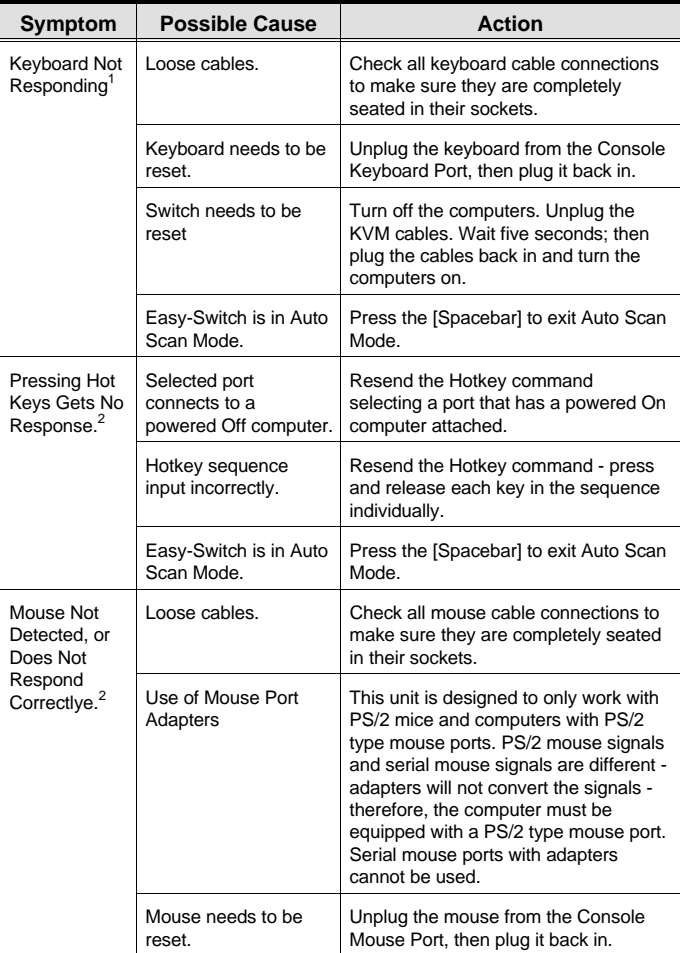

(Table continues on the next page.)

**- 10 -**

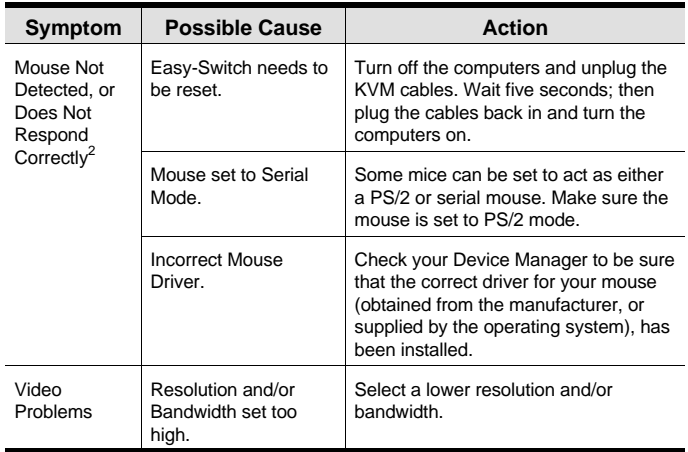

- **<sup>1</sup>** The unit is designed to work with PS/2 and AT keyboards. XT (84 key) and AT keyboards will not work.
- **<sup>2</sup>** Some Notebooks, notably the IBM Thinkpad and Toshiba Tecra, have trouble when their mouse and keyboard ports are used simultaneously. To avoid this, only connect the mouse port or the keyboard port. If you connect the mouse port, you will need to use the notebook's keyboard when the notebook becomes the active computer.

**- 11 -**

#### Limited Warranty

IN NO EVENT SHALL THE DIRECT VENDOR'S LIABILITY EXCEED THE PRICE PAID FOR THE PRODUCT FROM THE DIRECT, INDIRECT, SPECIAL, INCIDENTAL OR CONSEQUENTIAL DAMAGES RESULTING FROM THE USE OF THE PRODUCT, DISK OR ITS DOCUMENTATION.

The direct vendor makes no warranty or representation, expressed, implied, or statutory with respect to the contents or use of this documentation, and specially disclaims its quality, performance, merchantability, or fitness for any particular purpose.

The direct vendor also reserves the right to revise or update the device or documentation without obligation to notify any individual or entity of such revisions, or update. For further inquires please contact your direct vendor.

**- 12 -**

**Notes:**

**- 13 -**

**Notes:**

**- 14 -**